# Atelier

Photo Création 2ème année

# **Photophop CS6 : perfectionnement**

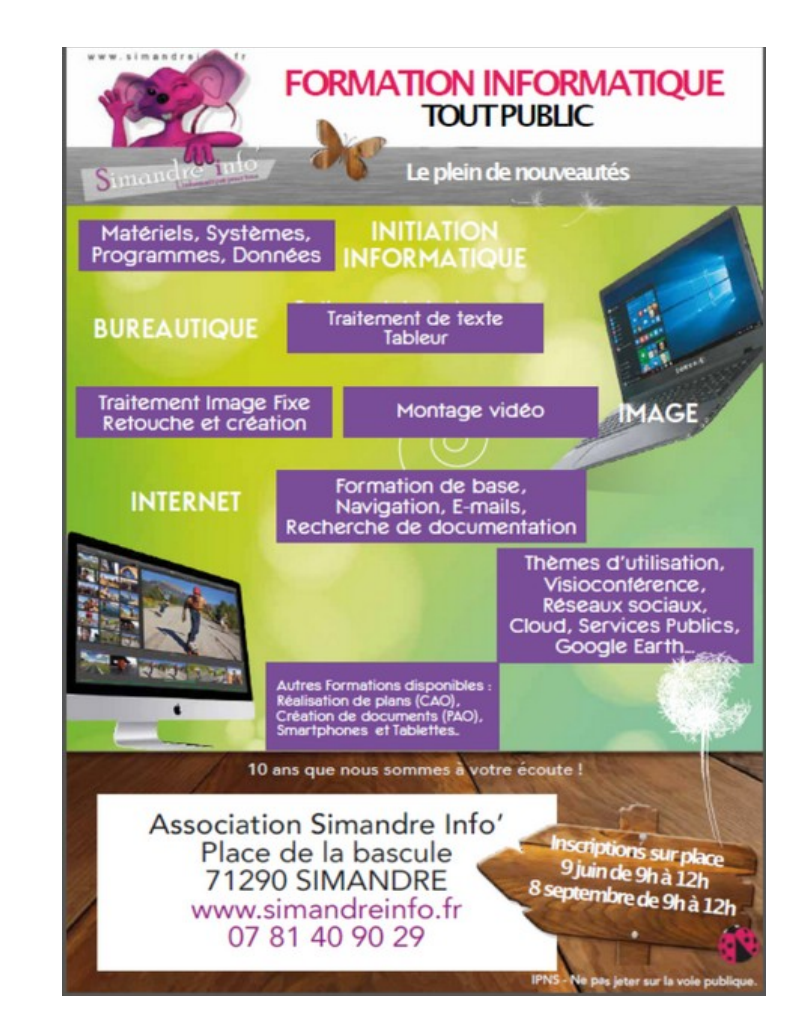

# **Association Simandre Info'**

Place de la Bascule 71290 SIMANDRE

Contactez Noël MARTIN Au 07 81 40 90 29

[https://simandreinfo.fr](https://simandreinfo.fr/) contact@simandreinfo.fr

#### **Qu'est ce que « Photoshop » ?**

« Photoshop » est un logiciel de retouche, de traitement et de dessin assisté par ordinateur édité par Adobe. Il est principalement utilisé pour le traitement de photographies numériques, mais sert également à la création d'images à partir de rien.

#### **Prérequis :**

- $\Box$  Le participant doit :
- Avoir suivi le cours « Photoshop »1ère année
- Avoir une maîtrise du cour 1ère année
- Avoir un esprit créatif

#### **Il offre**

- Un système de tri et d'organisation des fichiers permettant l'application d'une opération sur plusieurs fichiers simultanément.
- Des outils de dessin en mode bitmap : pinceau, crayon, formes géométriques…
- Des outils de sélection de zones de travail (ou zones d'intérêt) : lasso, rectangle de sélection, sélection par plage de couleur…
- Des outils de copie, collage et duplication de zones de travail
- Des outils de manipulation de calques : par l'empilement de zones graphiques et l'utilisation de transparence et autres effets, on peut construire l'équivalent de photomontages complexes
- Des outils de manipulation de la palette de couleurs : changement de palette, réglages colorimétriques, de luminosité, de contraste, de saturation…
- Des filtres pour appliquer divers effets à des zones d'intérêt : textures, ombres, renforcement des contours, estampage, flou, etc.

## **Vous aborderez les thèmes suivants durant les cours de cet atelier**

## **Retouche d'image et colorimétrie**

- Les grandes règles de la retouche
- Comprendre l'histogramme des niveaux
- Comment lire l'histogramme
- Faire parler l'histogramme
- Corriger les niveaux
- Ne pas se limiter à l'histogramme
- Courbe d'entrée-sortie
- Régler le contraste et la luminosité
- Gérer la dominante de couleur
- □ Recourir à la commande teinte/saturation
- □ Remplacer une couleur par une autre
- Régler la netteté et le flou

### **Le texte**

- Saisir du texte horizontal avec l'outil texte horizontal
	- $\Box$  Enrichir et modifier le texte saisi
	- Gérer les paragraphes
	- Convertir des calques de texte
	- Utiliser les outils texte non vectoriels
	- $\Box$  Faire des titres simples avec styles prédéfinis

#### **Réaliser une planche contact**

- Créer un panorama
- Créer un bouton
- □ Signe tribal
- Réaliser un tableau style Andy Warhol

#### **Animation**

- Créer une bannière animée
- Les yeux de bouddha
- Effet de pluie